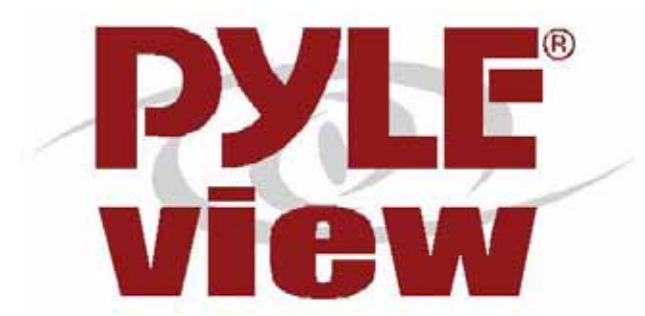

# **PLVW1048VGA**

# **10.4" FLIP-DOWN IN-CAR DISPLAY (+VGA)**

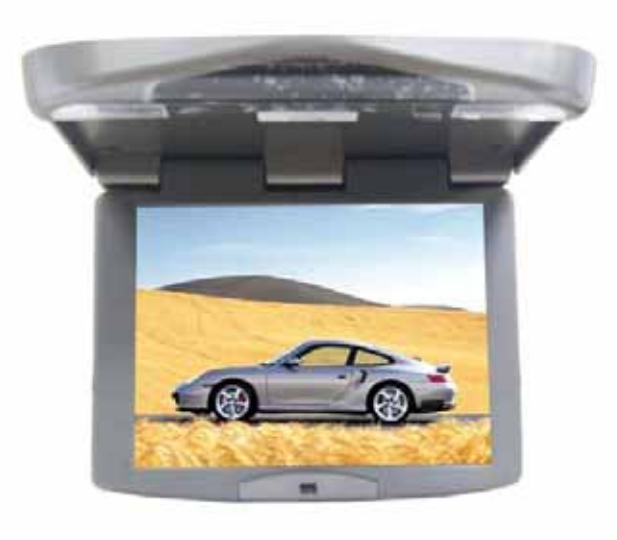

# **USER MANUAL**

**V1.0** 

Download from Www.Somanuals.com. All Manuals Search And Download.

# **INDEX**

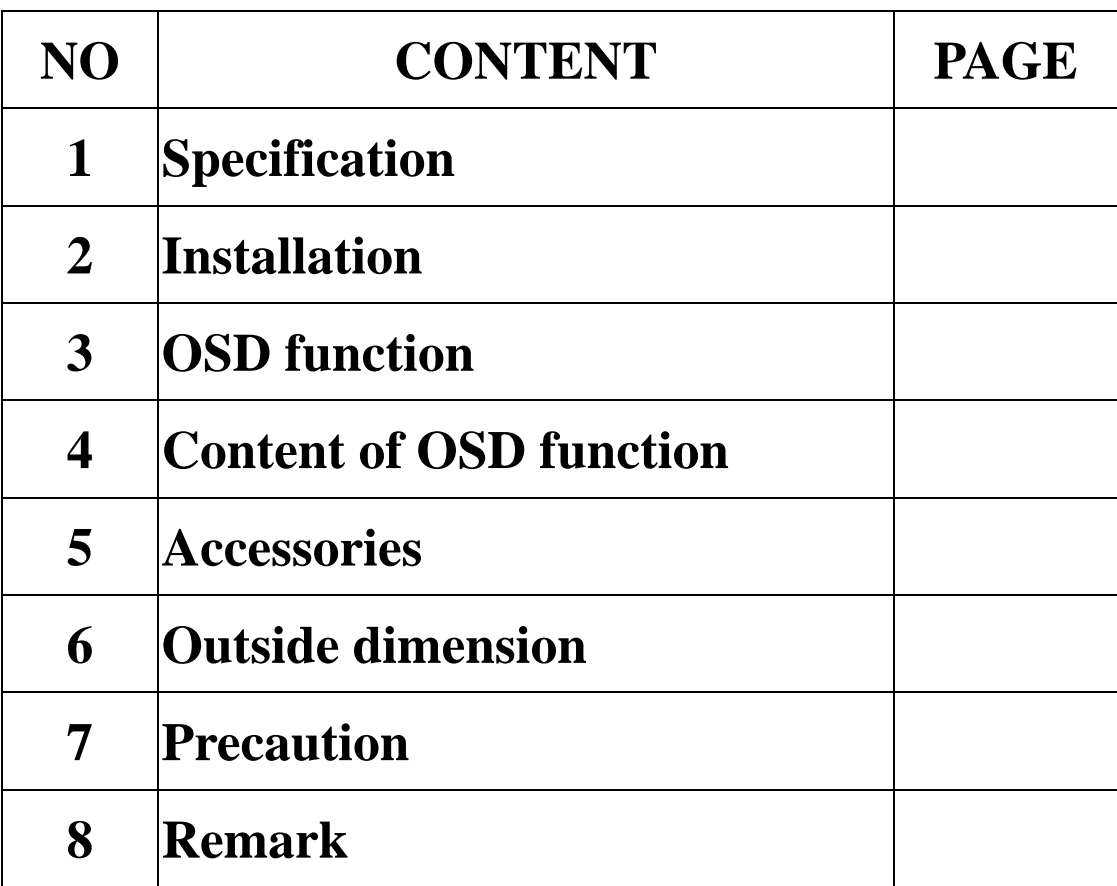

# **1. Specification**

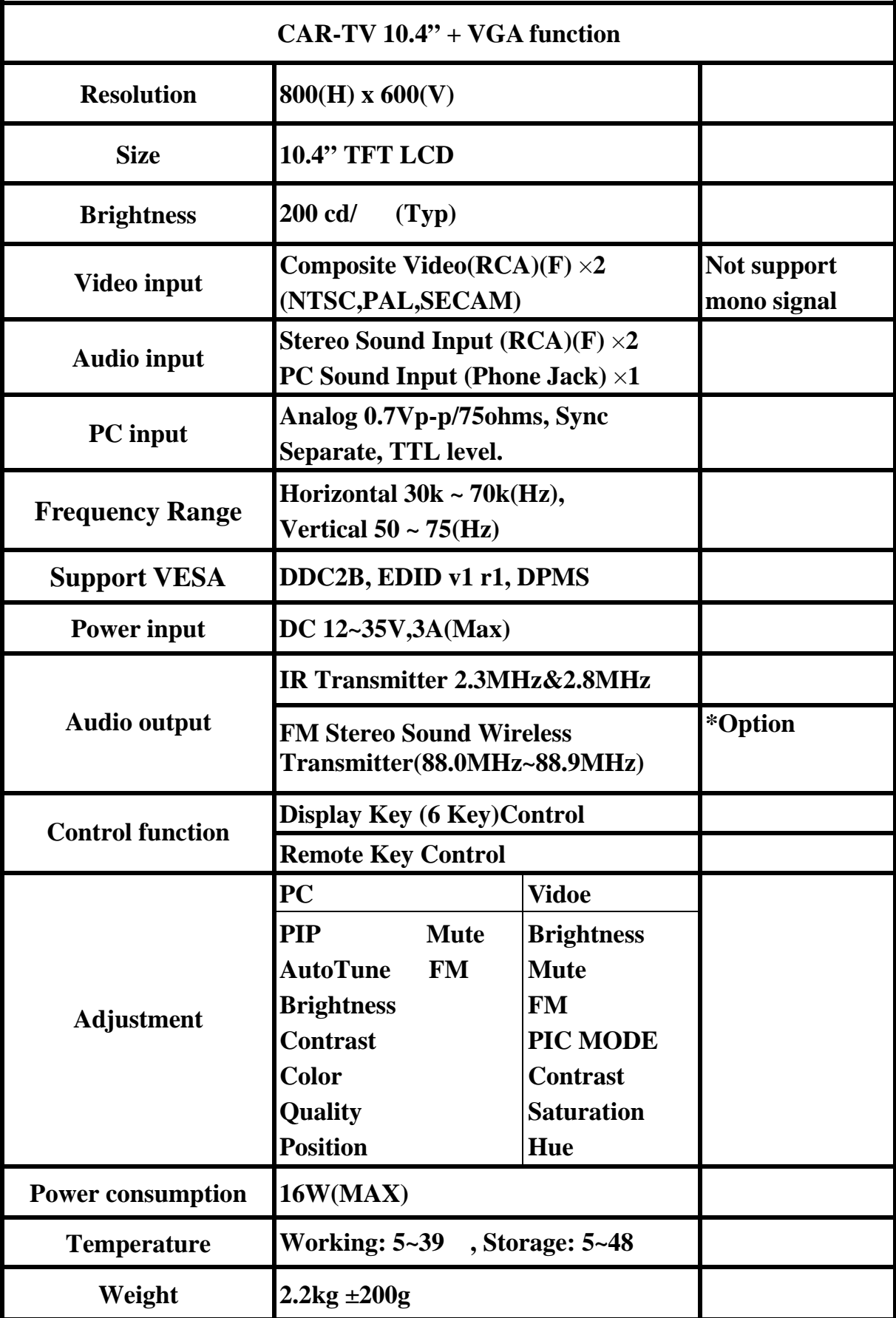

# **2. Installation**

# **Step 1: Attention: It's directional for the iron slice.**

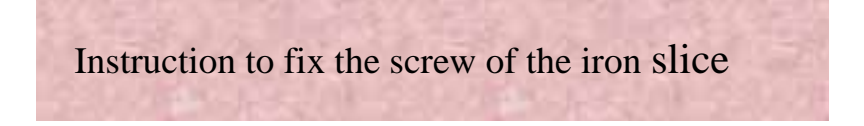

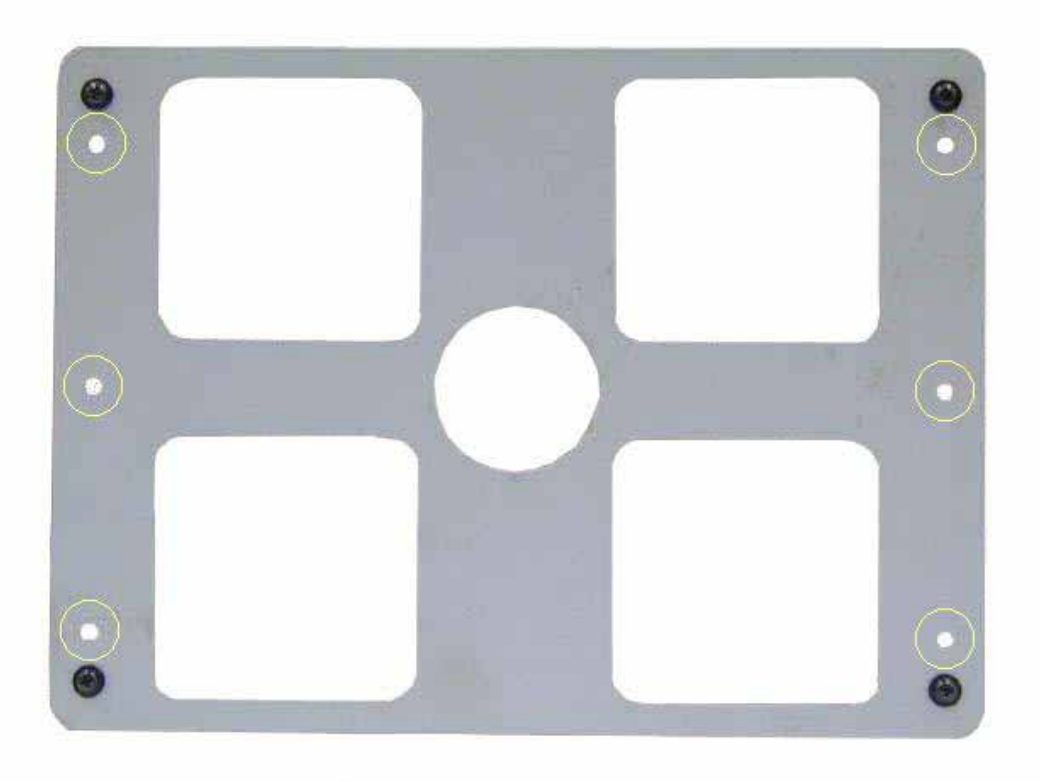

Instruction to fix the screw of the monitor

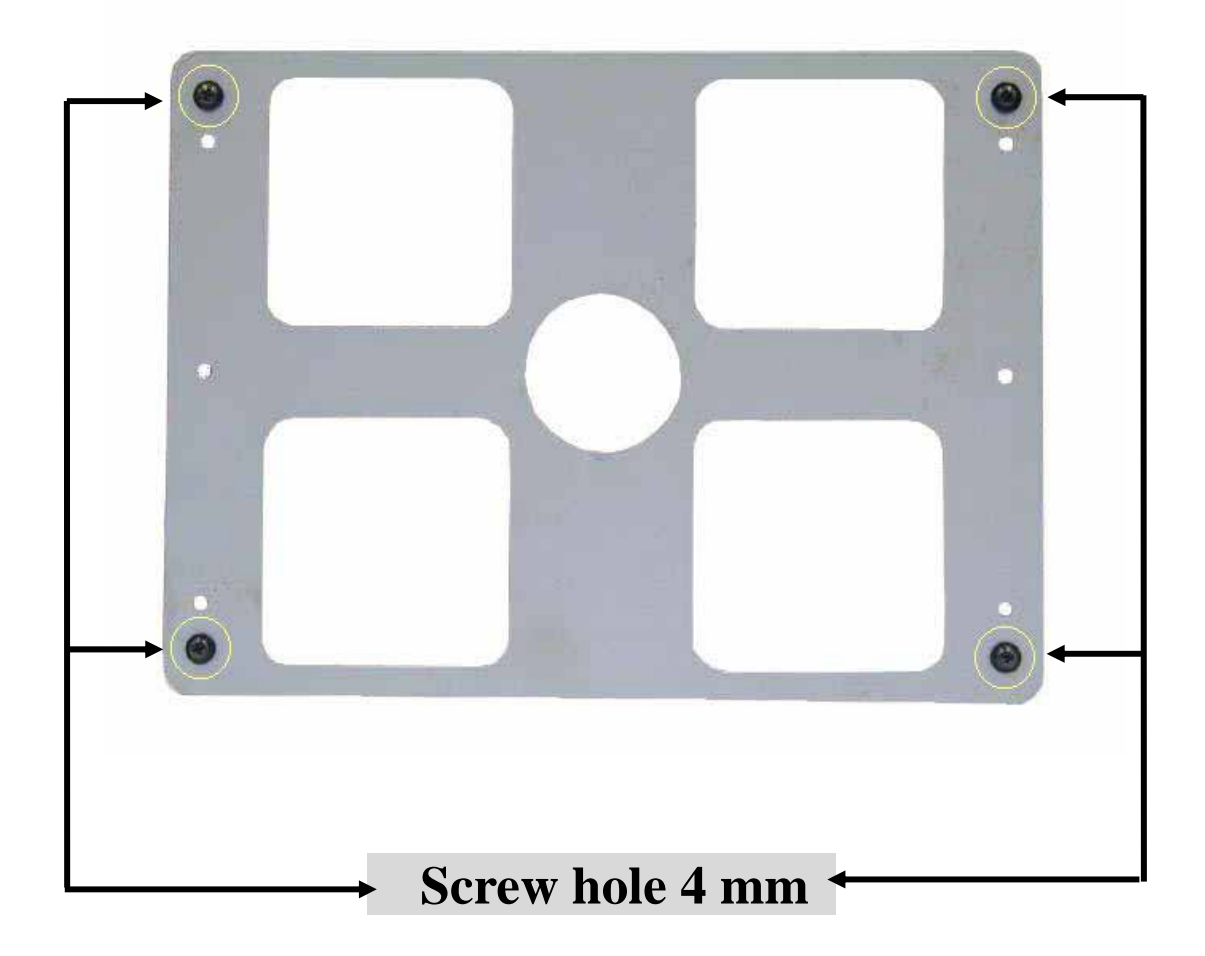

# **Step 2:**

### **Install the monitor on the roof.**

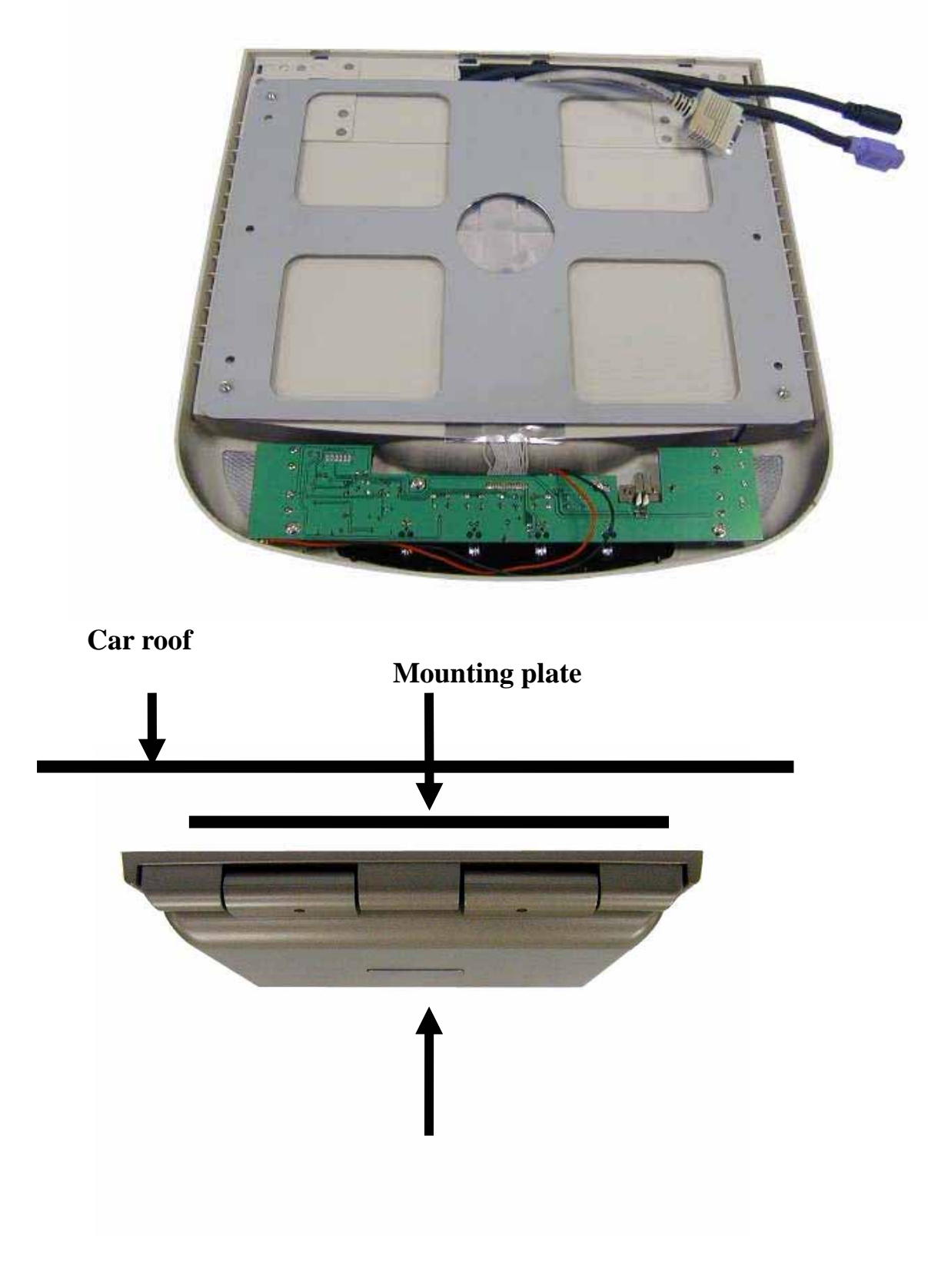

# **Step 3:**

### **Fix the monitor on the iron slice with the screws.**

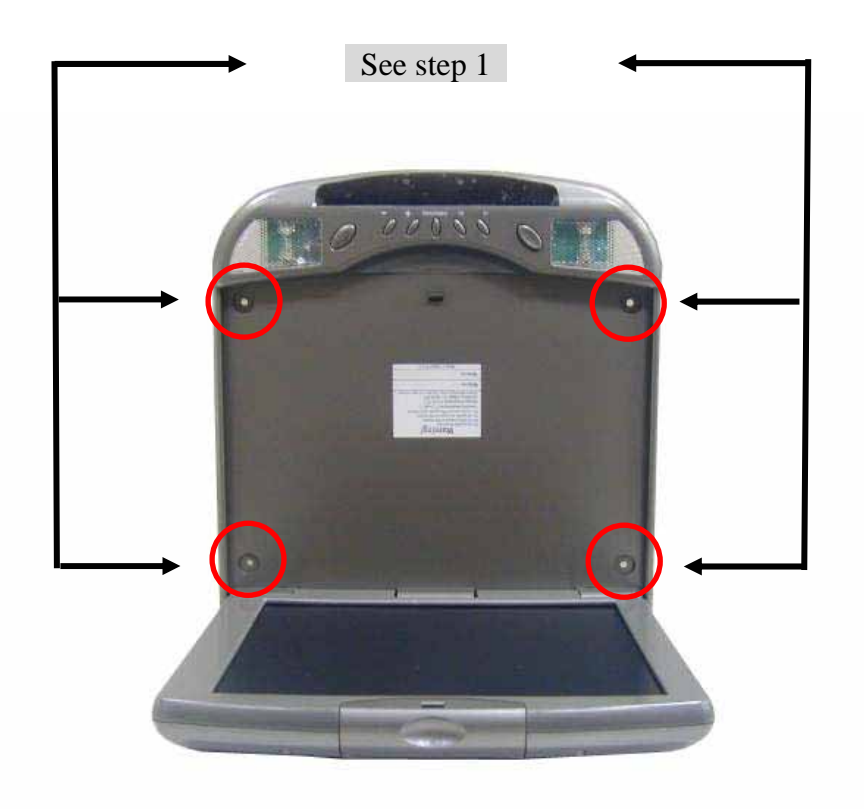

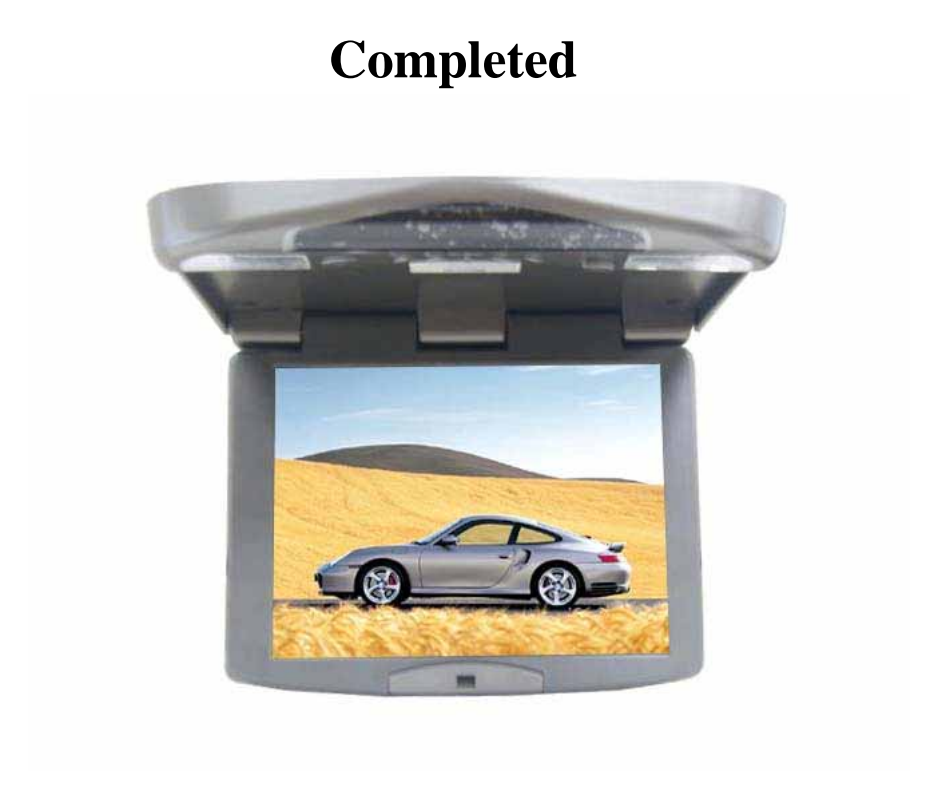

# **3. OSD function**

#### **VIDEO control keys**:

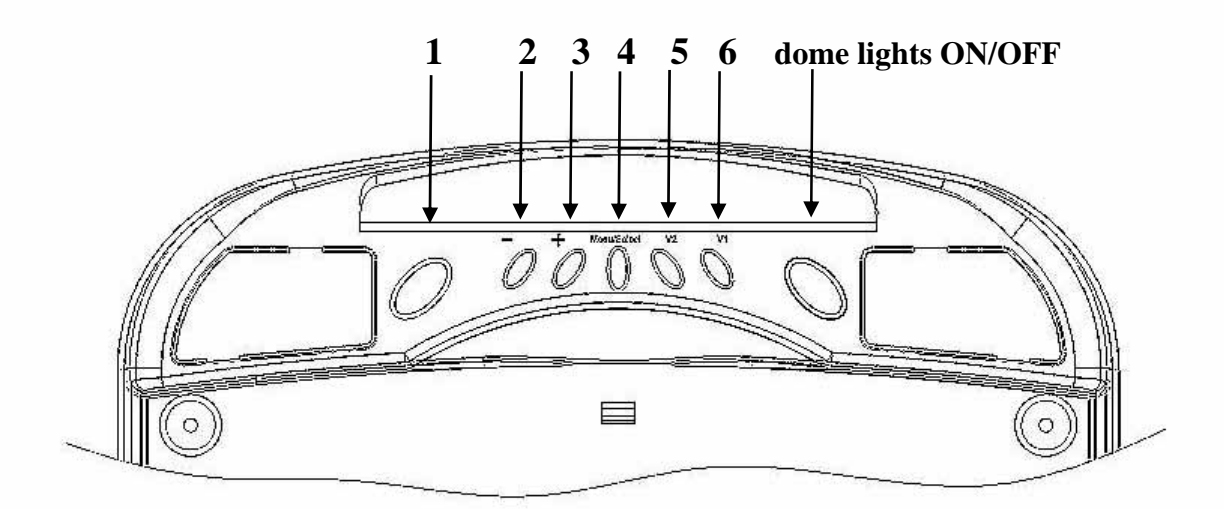

- **1. Power**: **When you push this button, it will Power ON or OFF the LCD.**
- **2. "** — **"**:**When you push this button, it will decrease the degree of the function that you selected.**
- **3.** " **••** When you push this button, it will decrease the degree of **the function that you selected.**
- **4. MENU/SELECT**:**Show function menu list and select the function on the menu, when you push this key.**
- **5. V1/V2**:**Select Video 1 or Video 2 input.**
- **6. PC: Select PC input.**

#### **PC/VIDEO remote control function**:

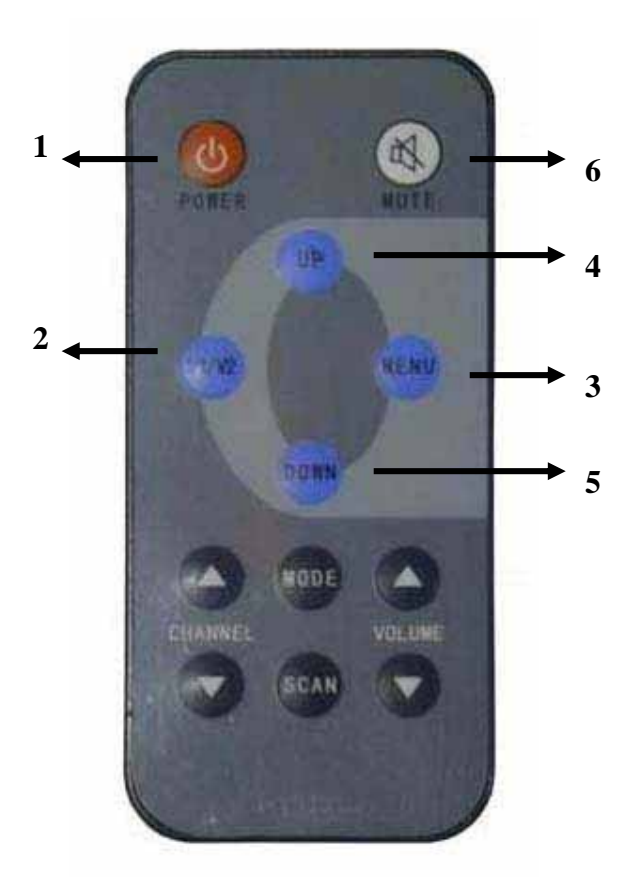

- **1. POWER**:**When you push this button, it will Power On or Off the LCD.**
- **2. V1/V2: You could select V1 or V2 or PC with this button.**
- **3. MENU**:**Show Function Menu List and Select the function on the menu, when you push this key.**
- **4. UP**:**When you push this button, it will increase the degree of the function that you selected.**
- **5. DOWN**:**When you push this button, it will decrease the degree of the function that you selected.**
- **6. Mute: You could mute the audio with this button.**

## **4. Content of OSD Function**

**OSD Adjustment for PC function** 

**Press "MENU" Button**,**display will show following picture.** 

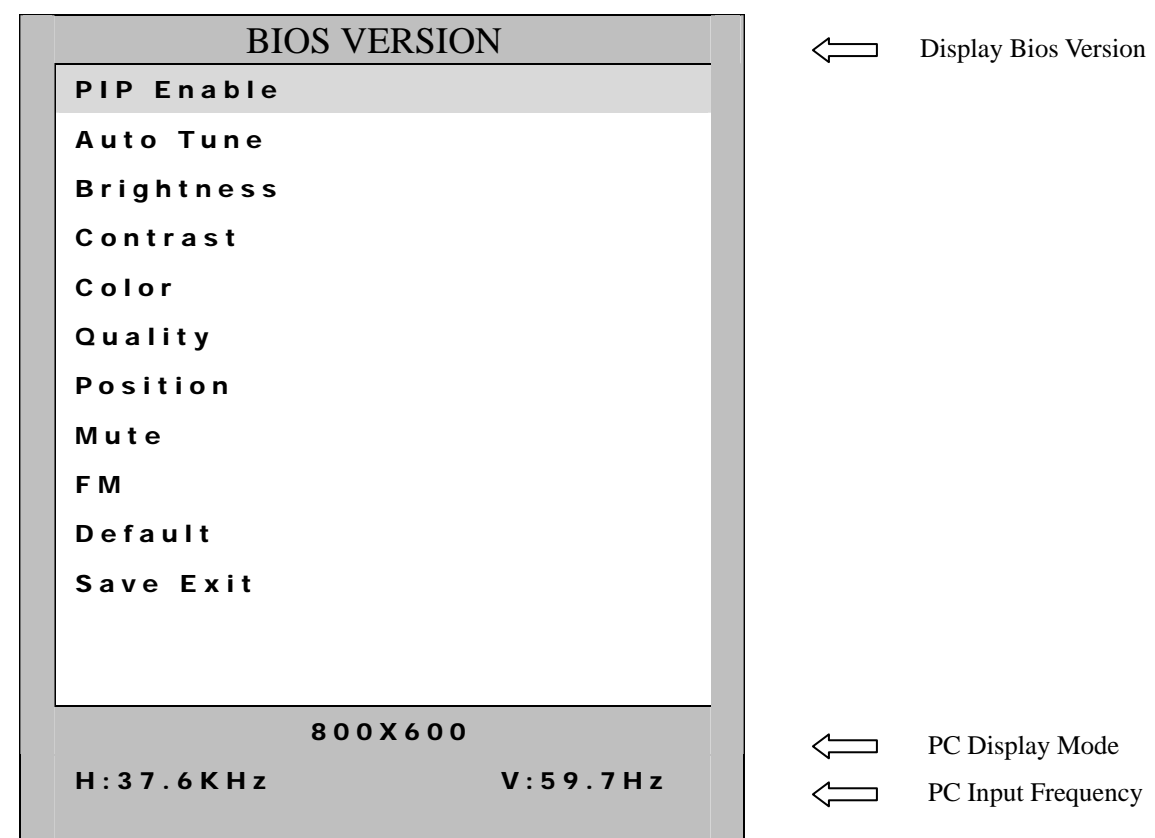

**Continue to press "UP" & "DOWN" buttons and select above functions. Then, use "Menu" button to enter these functions and adjust them to your personal preference.** 

**PIP ENABLE : Set position ; see 4.1 AUTO TUNE : See 4.2 BRIGHTNESS : See 4.3 CONTRAST : See 4.4 COLOR : See 4.5 QUALITY : See 4.6 POSITION : See 4.7 MUTE : See 4.8 FM : See 4.9 DEFAULT : Set default value .See 4.10 SAVE EXIT : Save all of adjustment & exit to OSD function.** 

#### **4.1 PIP CHANNEL SELECT( Under PC Mode )**

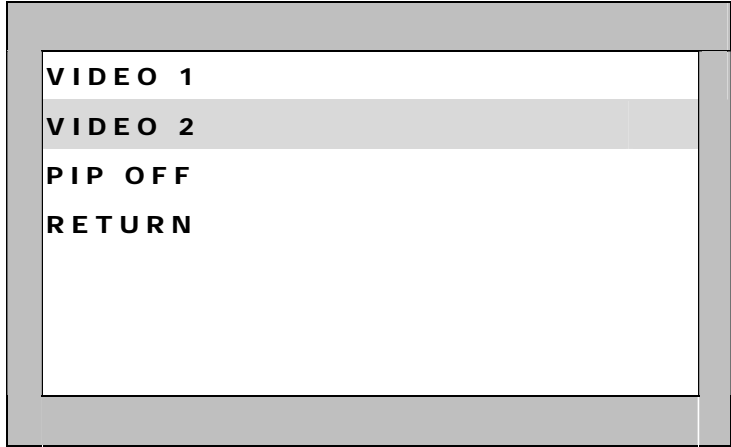

**VIDEO 1:** Set VIDEO 1 Input Press "MENU" to enter

**VIDEO 2:** Set VIDEO 2 Input Press "MENU" to enter.

**PIP OFF :** exit PIP function. **RETURN:** Back to new setting.

#### **4.2 AUTOTUNE( Under PC Mode )**:

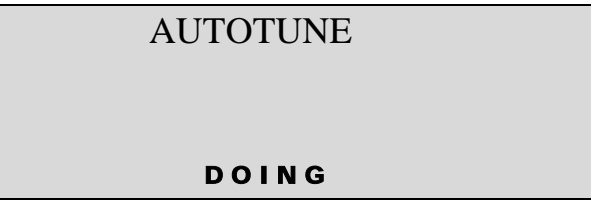

**AUTOTUNE :** Auto tracking , positioning, phase and size (press "MENU" to enter this adjustment. It takes 5 second to finish this adjustment.)

#### **4.3 BRIHTNESS**

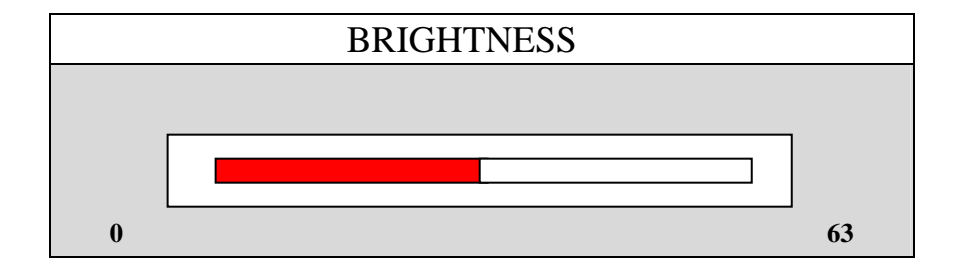

**BRIGHTNESS:** Adjust LCD brightness level 0~63 of the image

#### **4.4 CONTRAST**

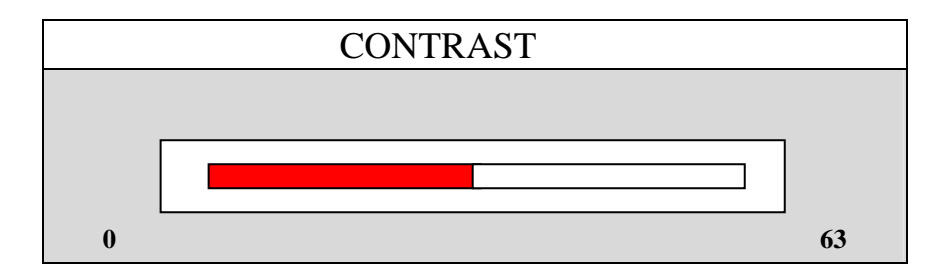

**CONTRAST:** Adjust white color level 0~63 of the image.

#### **4.5 COLOR**

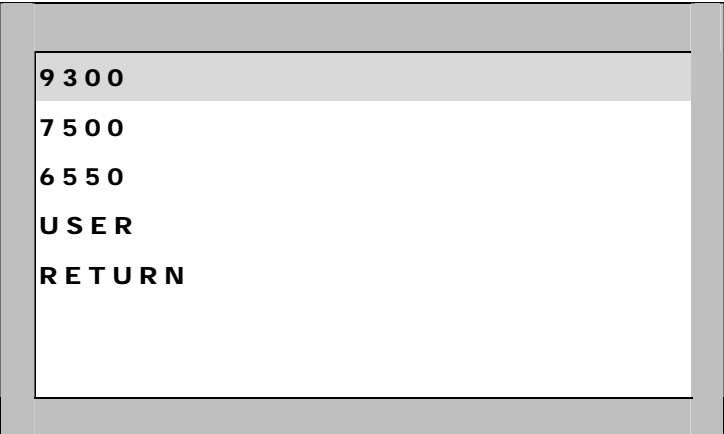

**9300K :** Set color to 9300K Use "MENU" to enter

**7500K :** Set color to 7500K Use "MENU" to enter

**6550K :** Set color to 6550K Use "MENU" to enter

**USER :** Set color by user Use "MENU" to enter

**EXIT :** Back to new setting

#### **4.6 QUALITY**

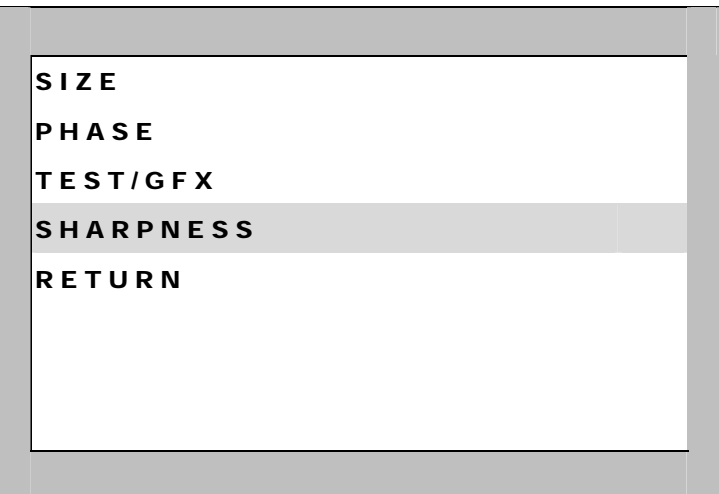

**SIZE** : Adjust size of the image. **PHASE :** Adjust phase level 0~63 of the image. **TEXT/ GFX:** DOS MODE/ change Text 720x400 & Gfx 640x400. **SHARPNESS :** Adjust Sharpness level 0~15 of the image. **RETURN:** Back to new setting

#### **4.7 POSITION**

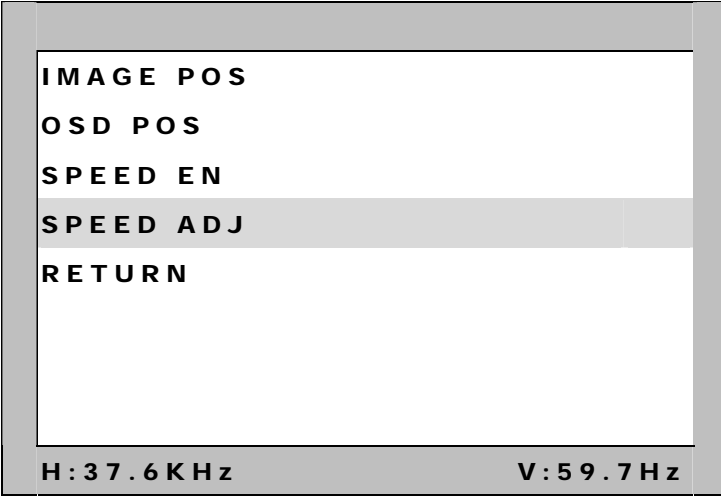

**IMAGE POS :** Adjust UP/ DOWN/ HOR/VER position of the image.

**OSD POS :** Adjust OSD UP/ DOWN/ HOR/VER position of the image.

**SPEED EN :** Select open or exit OSD speed.

**SPEED ADJ : Adjust OSD speed.** 

**RETURN :** Back to new setting.

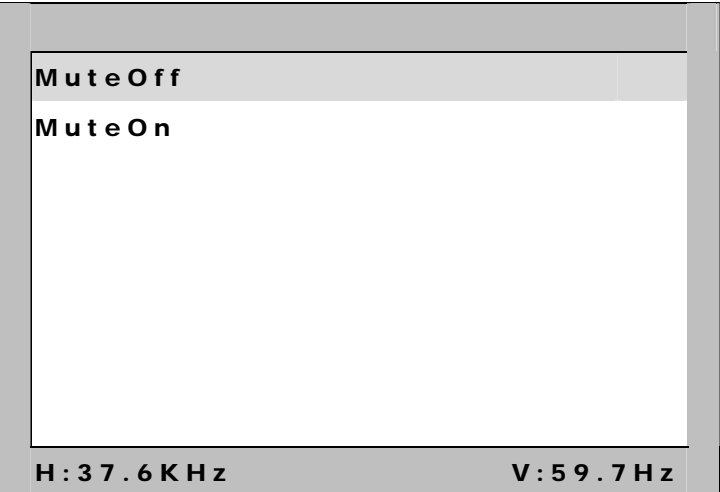

#### Mute Off : Choose this to close the mute function.

**Mute On :** Choose this to open the mute function

#### **4.9 FM**

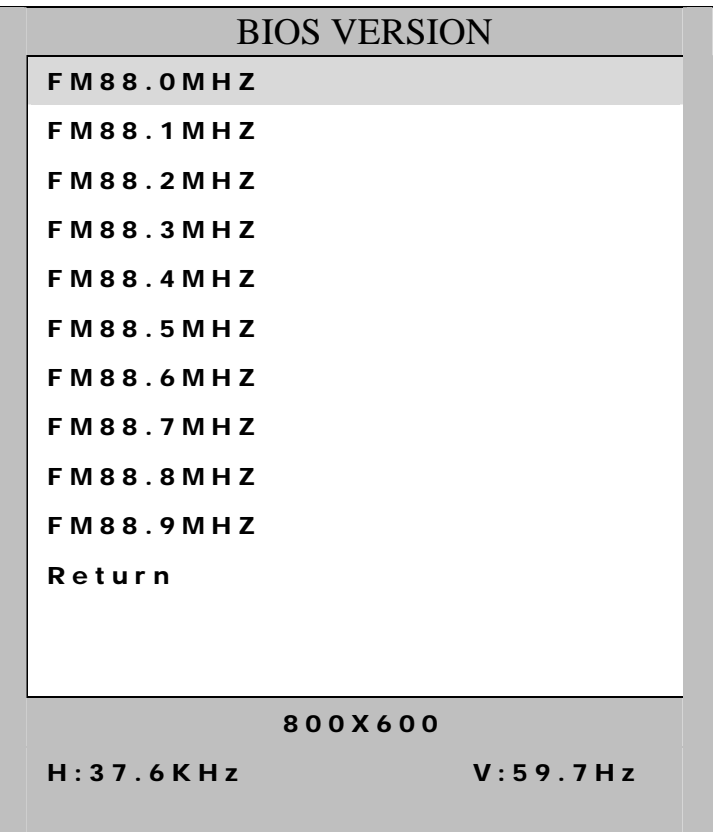

The signal carrier frequency of the sound outputs the function: Can use

Channel in frequency modulation FM88MHz that the radio is adjusted

Receive the sound to export.

Adjusting range: 880MHz~889MHz

**RETURN :** Back to new setting

#### **4.10 DEFAULT**

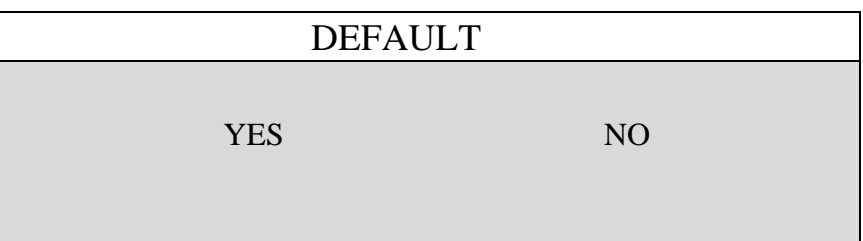

#### **5 OSD Adjustment for VIDEO function**

Press "MENU" Button display will show following picture.

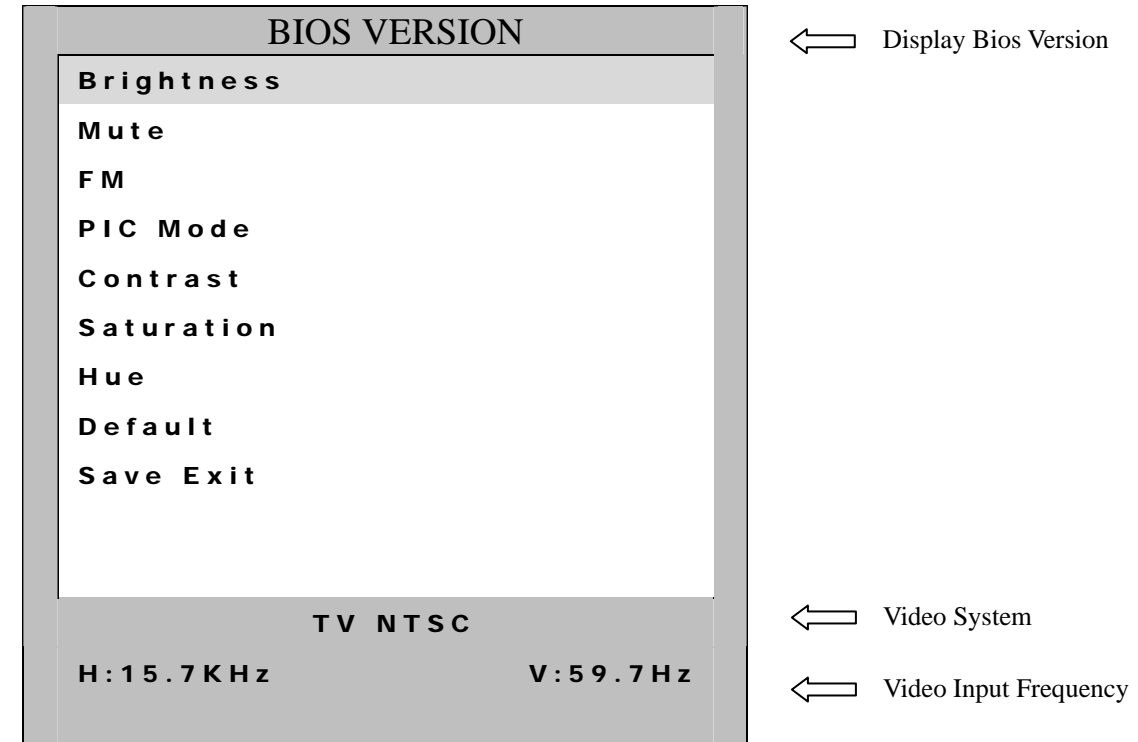

**BRIGHTNESS : See 5.1 Mute : See 5.2 FM : See 5.3** 

**PIC MODE : See 5.4 CONTRAST : See 5.5 SATURATION : See 5.6 HUE : See 5.7 DEFAULT : Set default value. See 5.8 SAVE EXIT : Save all of adjustment & exit to OSD function.** 

#### **5.1 BRIHTNESS**

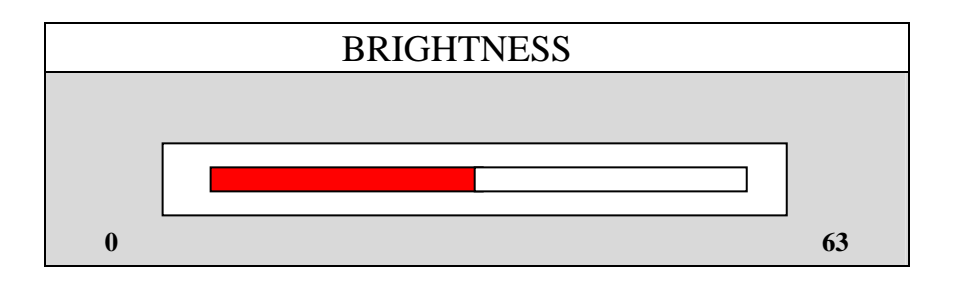

**BRIGHTNESS:** Adjust LCD brightness level 0~63 of the image

#### **5.2 MUTE**

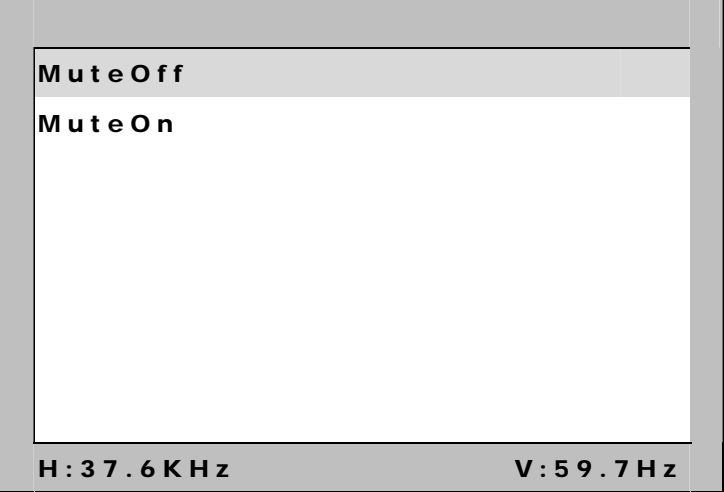

Mute Off : Choose this to close the mute function.

**Mute On :** Choose this to open the mute function

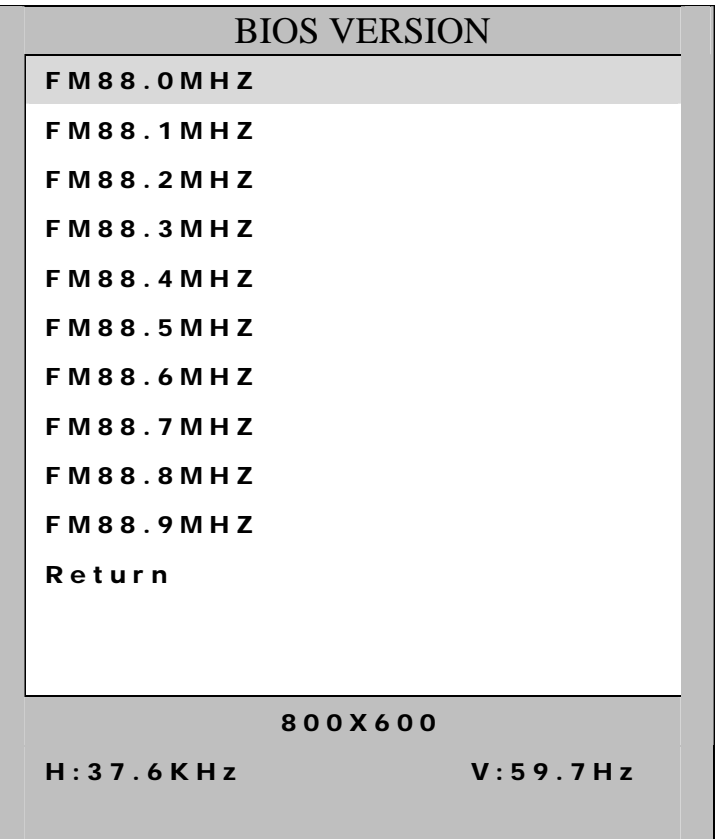

The signal carrier frequency of the sound outputs the function: Can use

Channel in frequency modulation FM88MHz that the radio is adjusted

Receive the sound to export.

Adjusting range: 880MHz~889MHz

**RETURN :** Back to new setting

#### **5.4 PIC MODE**

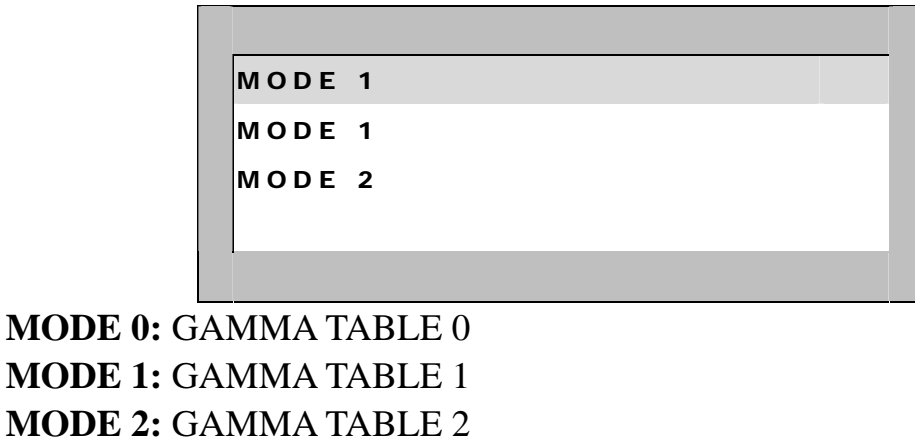

#### **5.5 CONTRAST**

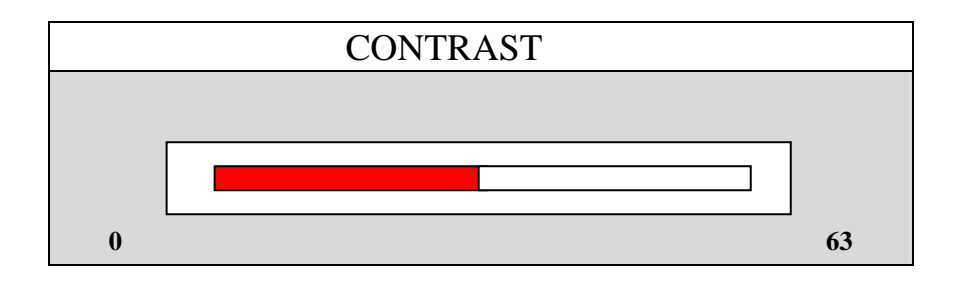

**CONTRAST:** Adjust white color level 0~63 of the image.

#### **5.6 SATURATION**.

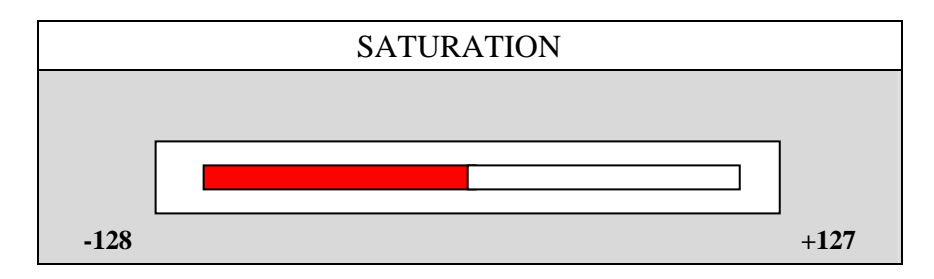

**SATURATION**: Adjust color Saturation level ~128~127.

#### **5.7 HUE**

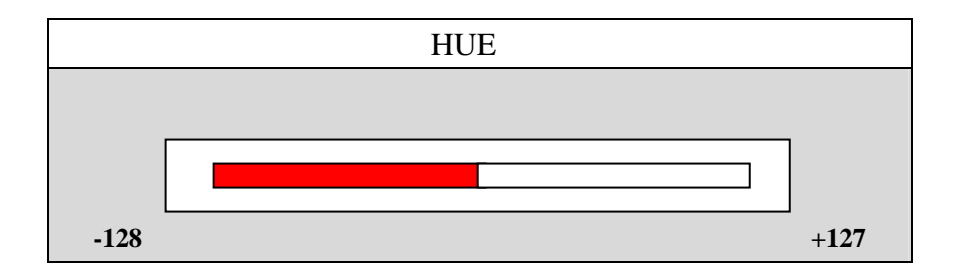

**HUE**: Adjust color Hue level –128~127

#### **5.8 DEFAULT**

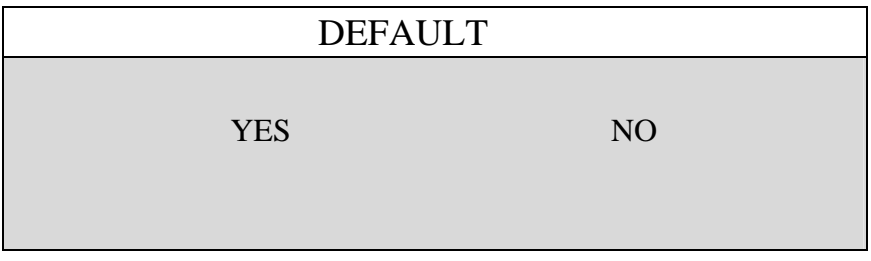

# **5. Description of Accessories**

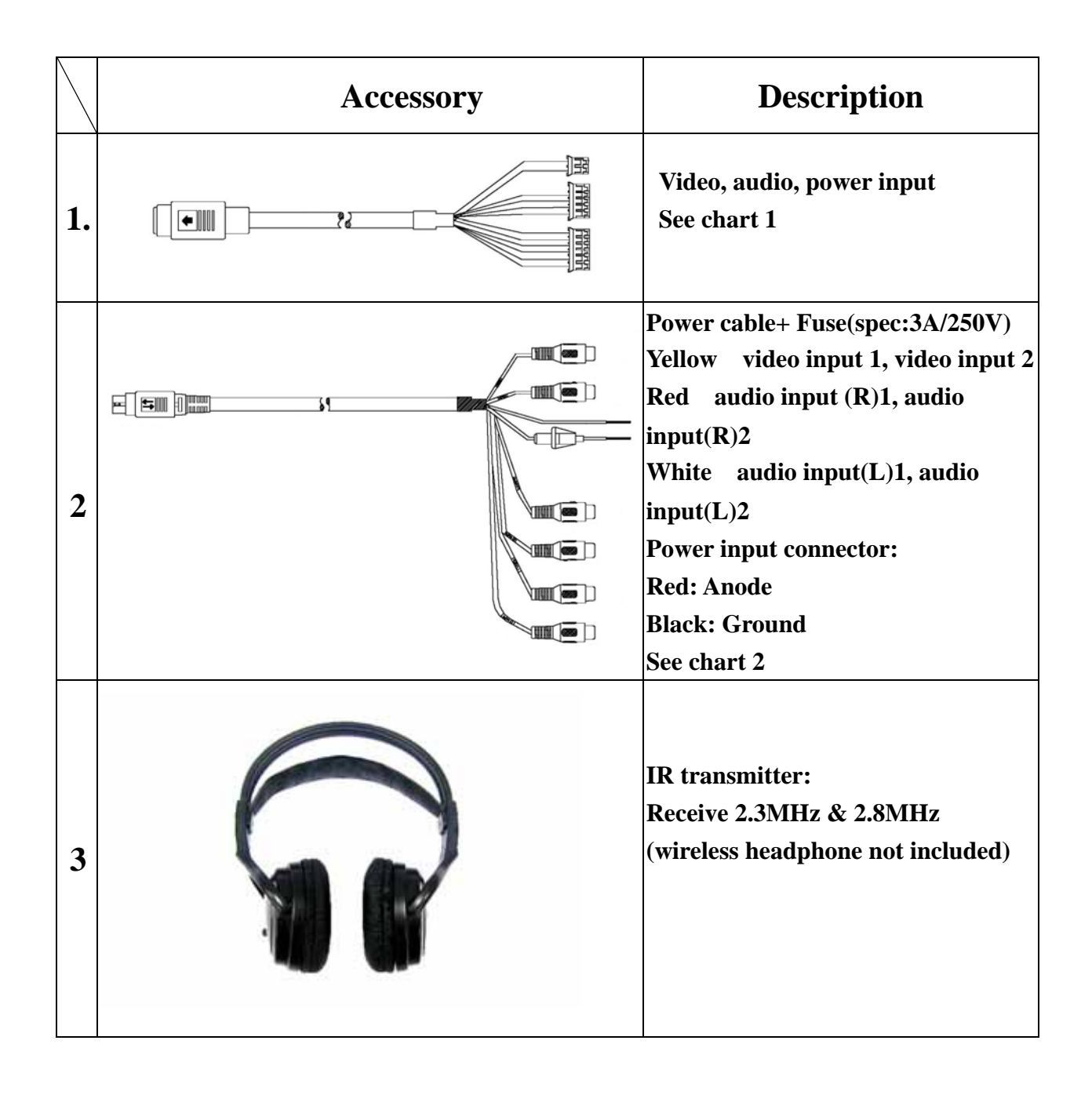

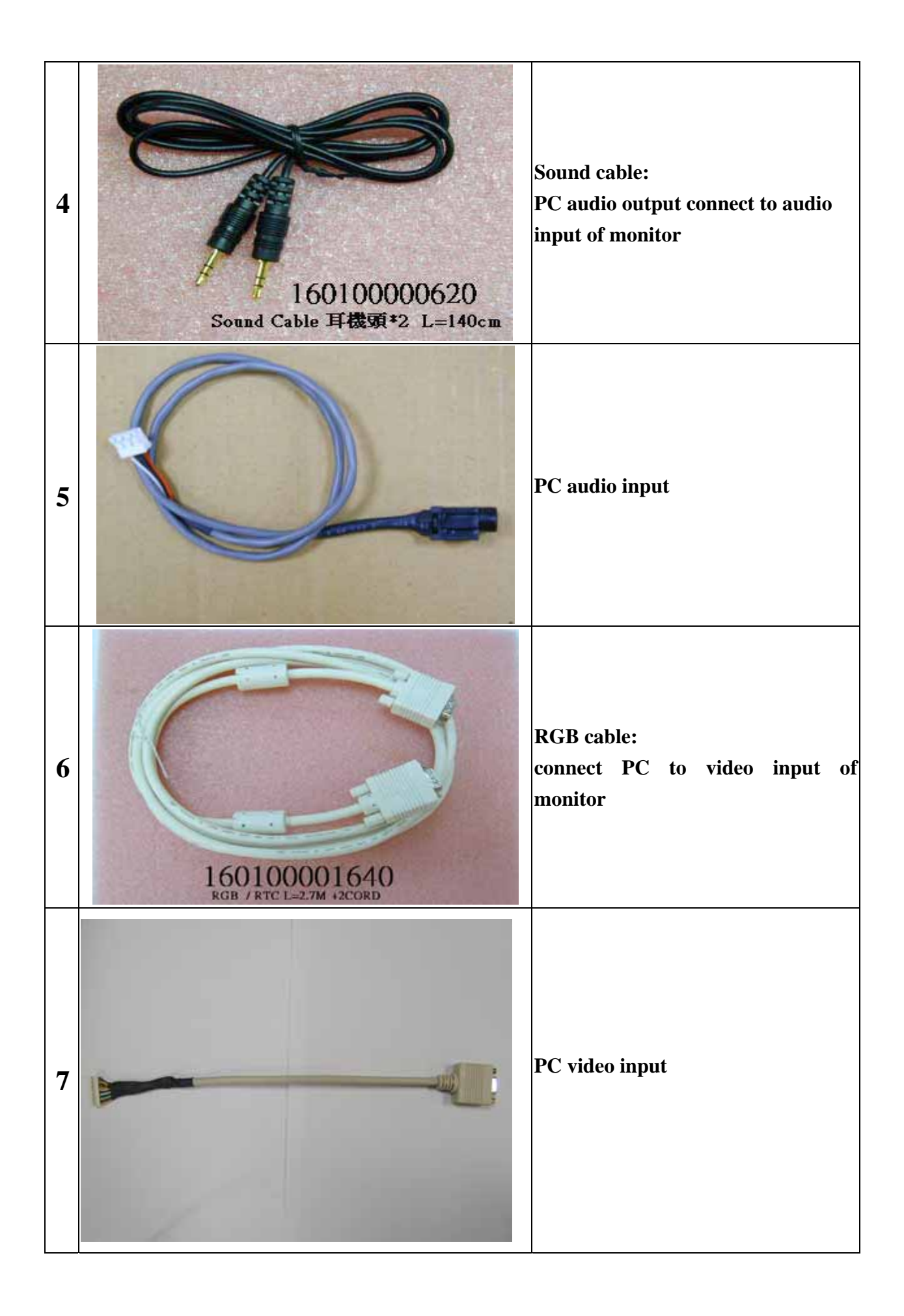

#### **Description of accessories: Chart 1:**

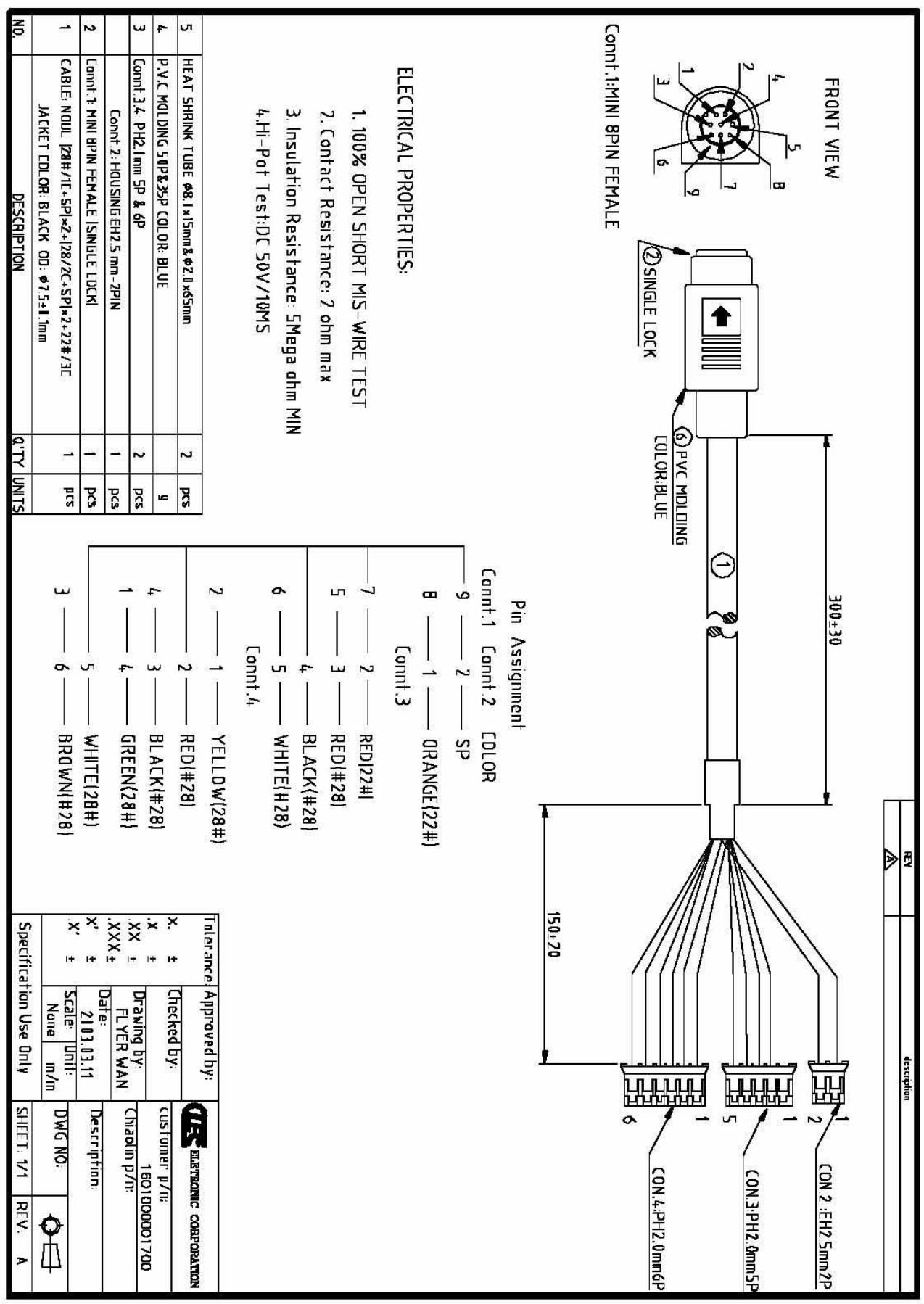

#### **Chart 2:**

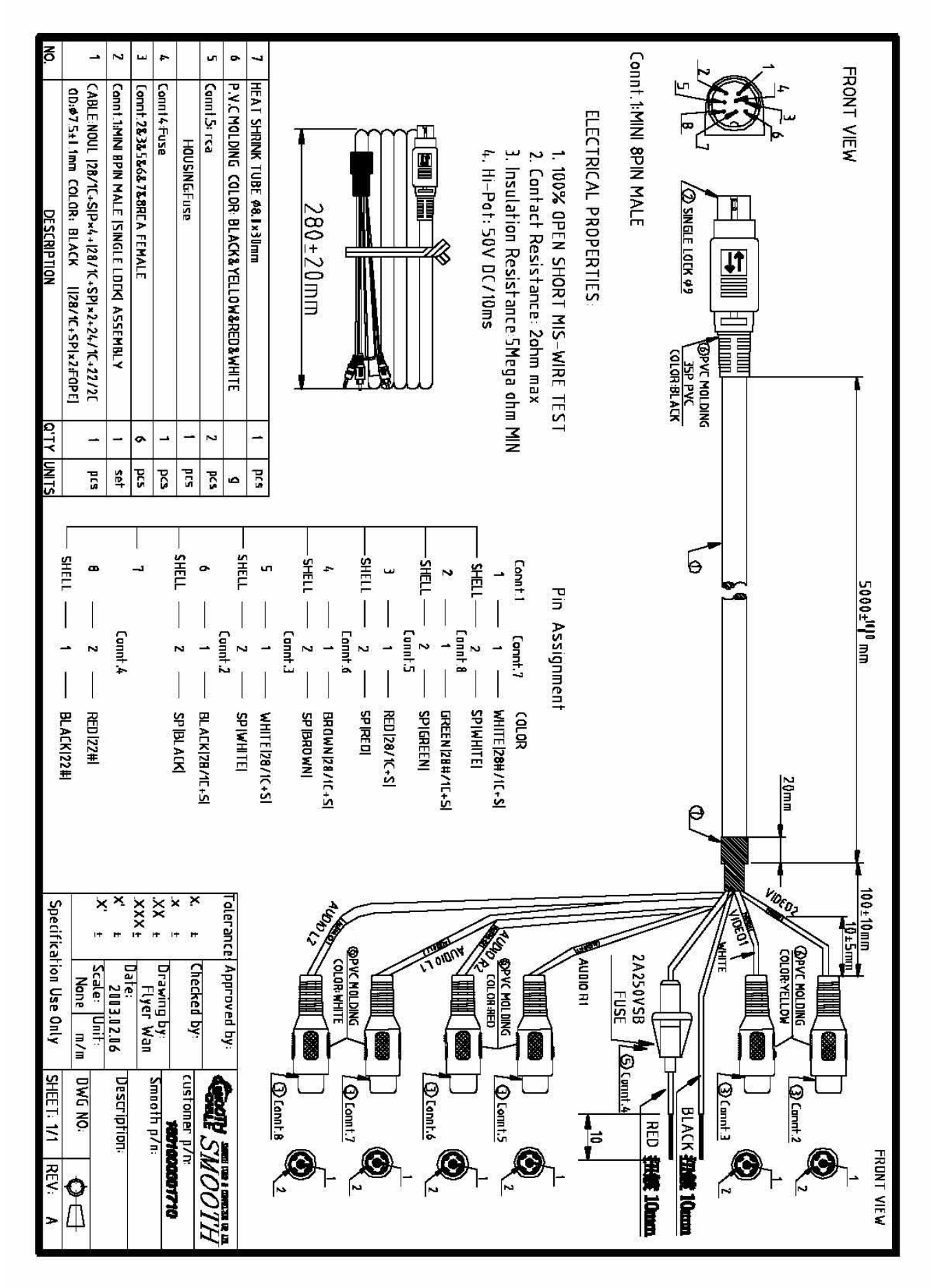

# **6. Outside dimension**

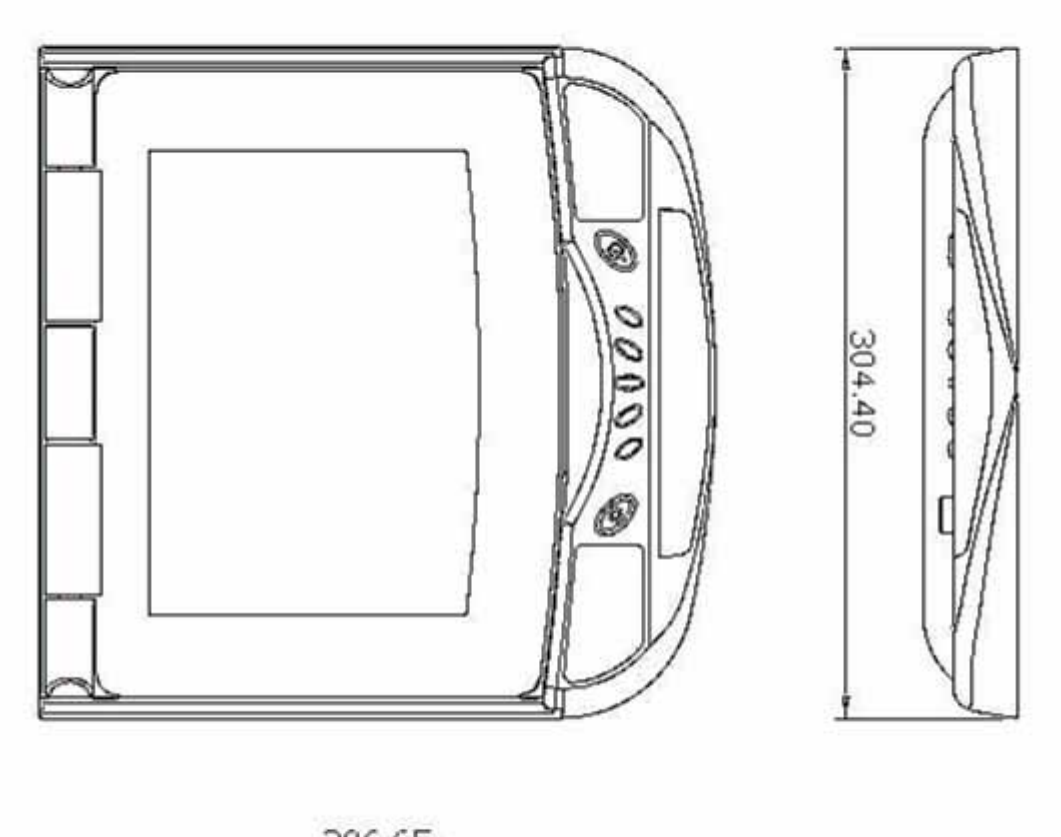

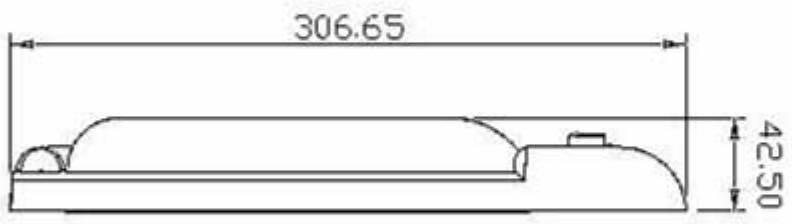

**L:306.65mm** 

# **W:304.40mm**

# **H:42.50mm**

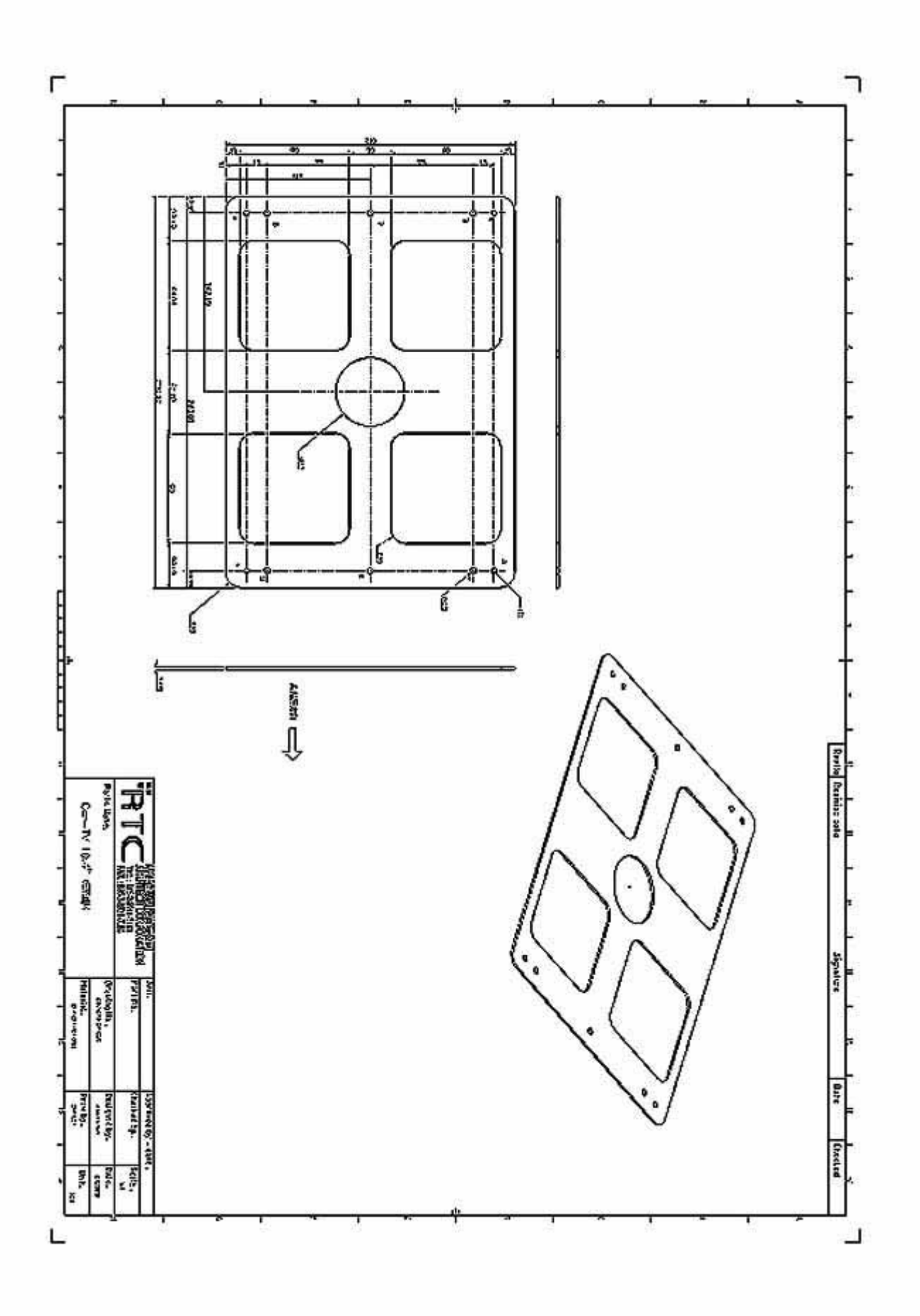

### **7. Precaution**

- **1. It does not support mono signal.**
- **2. When there's no input signal of PIP function, the feedback of OSD key may become slow. You could just turn off the PIP window.**
- **3. Do not apply Pressure to the screen**
- **4. Do not sprinkle any liquid to clean LCD. If you need to clean it, please use LCD Clean cloth.**
- **5. Please do not add any parts or use any accessory which is not provided from the manufacturer.**
- **6. Please do not use and store in the high Temperature. (Storage 5~48**℃**, Operating 5~39**℃**)**
- **7. When you connect cable, please make sure Anode (Positive) and Cathode (Negative) is correct. If incorrect, it might damage your LCD.**
- **8. Please be careful when moving the monitor, in case to damage the LCD.**

# **8. Remark**

**1:M4×0.7 L= 5 mm screw×6** 

**2:**  $4 \text{ L} = 10 \text{ mm} \text{ screws} 8$ 

Free Manuals Download Website [http://myh66.com](http://myh66.com/) [http://usermanuals.us](http://usermanuals.us/) [http://www.somanuals.com](http://www.somanuals.com/) [http://www.4manuals.cc](http://www.4manuals.cc/) [http://www.manual-lib.com](http://www.manual-lib.com/) [http://www.404manual.com](http://www.404manual.com/) [http://www.luxmanual.com](http://www.luxmanual.com/) [http://aubethermostatmanual.com](http://aubethermostatmanual.com/) Golf course search by state [http://golfingnear.com](http://www.golfingnear.com/)

Email search by domain

[http://emailbydomain.com](http://emailbydomain.com/) Auto manuals search

[http://auto.somanuals.com](http://auto.somanuals.com/) TV manuals search

[http://tv.somanuals.com](http://tv.somanuals.com/)